# Μάθημα: Πληροφορικός Γραμματισμός Ενότητα: Αναπτύσσω ψηφιακές δεξιότητες Τίτλος: «Μαθαίνω να φτιάχνω και να χρησιμοποιώ ηλεκτρονικό ταχυδρομείο»

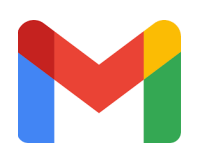

Υπεύθυνη εκπαιδευτικός: Αγγελική Γριβοπούλου

### Φύλλο εργασίας

*Εικόνα 3 Βήμα 3 Εικόνα 4 Βήμα 4*

Μήνας - Έτος

Huépa .<br>Τα γενέθλιά σας

Φύλο

Προηγούμενο

Γιατί ζητάμε αυτές τις πληροφορίες

ΠΕΡΙΣΣΟΤΕΡΕΣ ΕΠΙΛΟΓΕΣ

 $\Box$ 

П

tù us touc Oppuc Fig

.<br>με την επεξεργασία των πληροφοριών

**Δημιουργία Λογαριασμού** 

όπως περιγράφεται παραπάνω και όπως .<br>εξηγείται περαιτέρω στην Πολιτική απορρήτου

Πηγαίνετε στη διεύθυνση http://bit.do/[gmail000](http://bit.do/gmail000) και δημιουργήστε έναν λογαριασμό Gmail. Ακολουθήστε τα τέσσερα (4) βήματα που δείχνουν οι εικόνες. Θα χρειαστείτε Όνομα, Επώνυμο, Όνομα χρήστη, Κωδικός, Επιβεβαίωση κωδικού, αριθμό τηλεφώνου (προαιρετικά), γενέθλια, φύλο.

ΠΡΟΣΟΧΗ! Σημειώστε το όνομα χρήστη και τους κωδικούς σας σε ένα χαρτί ή στο κινητό σας. Θυμηθείτε τις οδηγίες που δώσαμε στο μάθημα για τους κωδικούς (Χρησιμοποιήστε 8 ή περισσότερους χαρακτήρες με έναν συνδυασμό γραμμάτων, αριθμών και συμβόλων που θα το θυμάστε).

Αν έχετε ήδη email, μην επαναλάβετε το παραπάνω βήμα εκτός και αν θέλετε να δημιουργήσετε και άλλο λογαριασμό.

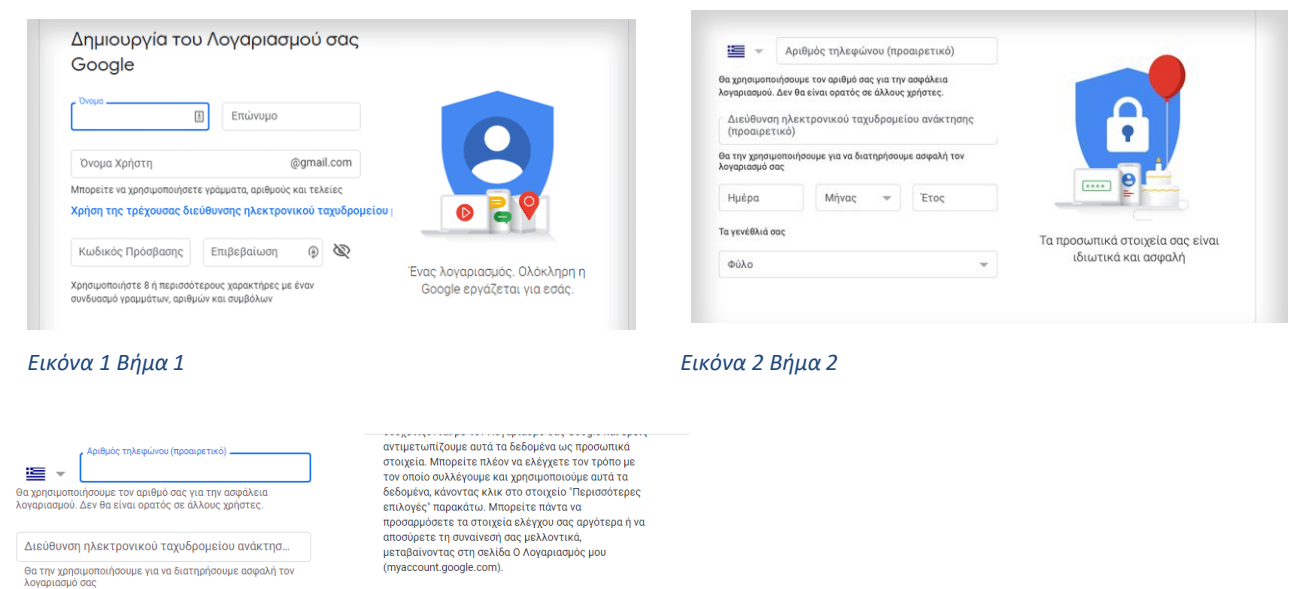

### Ποιο είναι το email σας;

Το email μουείναι:

Αν με ρωτήσει κάποιος ποιο είναι το email μου θα πω:

Για να θυμηθούμε….

## Ποια η διαφορά email και ιστοσελίδας; Πώς τα ξεχωρίζουμε;

Το email έχει πάντα \_\_\_\_\_\_\_\_\_\_\_\_\_\_\_\_\_\_\_\_\_\_\_\_\_\_\_\_\_\_\_\_\_\_\_\_\_\_\_\_\_\_\_\_\_\_\_\_\_\_\_\_\_\_\_\_\_\_\_\_\_\_\_\_\_\_\_\_\_\_\_\_\_\_\_\_\_

Η ιστοσελίδα έχει πάντα \_\_\_\_\_\_\_\_\_\_\_\_\_\_\_\_\_

### Δραστηριότητες στο Gmail

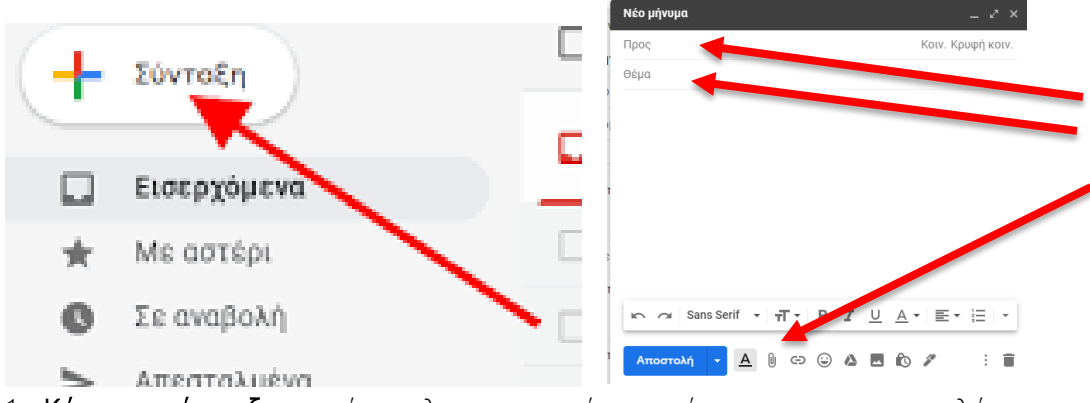

- 1. Κάντε σύνταξη ενός ηλεκτρονικού μηνύματος με παραλήπτη τη διεύθυνση: [agrivopoulou@gmail.com](mailto:agrivopoulou@gmail.com) και κρυφή κοινοποίηση τη διεύθυνση [sdemesol@gmail.com](mailto:%20sdemesol@gmail.com) με θέμα: «Δικαιολογητικό».
- 2. Γράψτε το παρακάτω κείμενο του μηνύματος:

## Καλημέρα σας.

Σας αποστέλλω το δικαιολογητικό που είναι απαραίτητο για την αίτηση που έκανα για εργασία ως ΔΕ.

Σας ευχαριστώ εκ των προτέρων.

Με εκτίμηση

//Το όνομά σας//

- 3. Επισυνάψτε ένα αρχείο ή μια εικόνα.
- 4. Κάντε Αποστολή του μηνύματος.
- 5. Απαντήστε στο email που σας ήρθε από την διεύθυνση [sdemesol@gmail.com](mailto:sdemesol@gmail.com)
- 6. Προωθήστε το email που σας ήρθε από την διεύθυνση
- 7. Σκεφτείτε και καταγράψτε τις απόψεις σας. Μήπως το Gmail μπορείτε να το βλέπετε και από το κινητό σας; Γνωρίζετε πώς; θα το κάνετε;

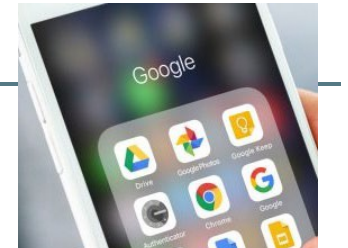

Συζητήστε το στην ομάδα μας στο Viber ή στο Messenger.

#### Ερωτήσεις αυτοαξιολόγησης

#### 1. Κυκλώστε τα σωστά email

agrivop@gmail.com www.star.gr www.google.com egeorgi23@gmail.com altanera@yahoo.gr

### 2. Τοποθετήστε τη σωστή λέξη σε κάθε πρόταση

παραλήπτης αποστολέας εξερχόμενα εισερχόμενα εικόνα έγγραφο βίντεο απεσταλμένα κρυφή κοινοποίηση κοινοποίηση

Αυτός/η που λαμβάνει το μήνυμα λέγεται \_\_\_\_\_\_\_\_\_\_\_\_\_\_\_\_\_

 Ένα επισυναπτόμενο αρχείο μπορεί να είναι \_\_\_\_\_\_\_\_\_\_\_\_\_\_\_\_\_\_\_\_\_\_\_\_\_, \_\_\_\_\_\_\_\_\_\_\_\_\_\_\_\_\_\_\_\_\_, ή και \_\_\_\_\_\_\_\_\_\_\_\_\_\_\_\_\_\_\_\_\_\_\_\_\_\_\_\_\_\_\_\_\_\_\_\_\_\_\_.

Τα μηνύματα που λαμβάνω λέγονται \_\_\_\_\_\_\_\_\_\_\_\_\_\_\_\_\_\_\_\_\_\_\_\_

> Αυτός/ή που στέλνει το μήνυμα λέγεται \_\_\_\_\_\_\_\_\_\_\_\_\_\_\_\_\_

Τα μηνύματα που στέλνω λέγονται \_\_\_\_\_\_\_\_\_\_\_\_\_\_\_\_\_\_\_\_\_\_\_\_

\_\_\_\_\_\_\_\_\_\_\_\_\_\_\_\_\_\_\_\_\_\_\_\_\_\_\_\_\_\_\_\_\_\_

- Όταν θέλω να βρω ένα email που έχω στείλει θα κοιτάξω στα
- Όταν θέλω να κρατήσω κρυφό το email ενός παραλήπτη από τους υπόλοιπους, επιλέγω \_\_\_\_\_\_\_\_\_\_\_\_\_\_ \_\_\_\_\_\_\_\_\_\_\_\_\_\_\_\_\_\_\_\_\_\_\_\_\_\_\_\_\_\_\_\_\_\_\_\_
- Όταν θέλω να στείλω το email και σε άλλους παραλήπτες, επιλέγω \_\_\_\_\_\_\_\_\_\_\_\_\_\_\_\_\_\_\_\_\_\_\_\_\_\_\_\_\_\_\_\_\_\_\_

Στο σημερινό μάθημα με δυσκόλεψε \_\_\_\_\_\_\_\_\_\_\_\_\_\_\_\_\_\_\_\_\_\_\_\_\_\_\_\_\_\_\_\_\_\_\_\_\_\_\_\_\_\_\_

### Τα καταφέρατε!!! Μπράβο!!!

Στο επόμενο μάθημα θα δούμε τη χρήση του Gmail στο κινητό τηλέφωνο.

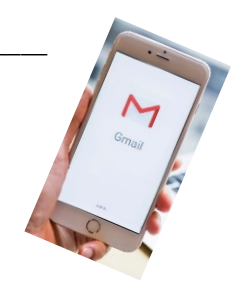